# PIX/ASA 7.x Easy VPN mit ASA 5500 als Server und PIX 506E als Client (NEM) - Konfigurationsbeispiel Ī

# Inhalt

[Einführung](#page-0-0) [Voraussetzungen](#page-1-0) [Anforderungen](#page-1-1) [Verwendete Komponenten](#page-1-2) [Konventionen](#page-1-3) **[Konfiguration](#page-1-4)** [Netzwerkdiagramm](#page-1-5) **[Konfigurationen](#page-2-0)** [Überprüfung](#page-4-0) [PIX EasyVPN-Server zeigt Befehle und Beispielausgabe an](#page-5-0) [PIX EasyVPN Remote-Hardware-Client zeigt Befehle und Beispielausgabe](#page-5-1) [Fehlerbehebung](#page-9-0) [EasyVPN-Serverbefehle](#page-9-1) [Befehle des EasyVPN-Remote-Hardware-Client](#page-10-0) [Zugehörige Informationen](#page-15-0)

# <span id="page-0-0"></span>**Einführung**

Dieses Dokument enthält eine Beispielkonfiguration für IPsec zwischen einer Cisco Adaptive Security Appliance (ASA) 5520 und einem Cisco PIX 506E mit EasyVPN. Die ASA 5520 fungiert als EasyVPN-Server, und das PIX 506E fungiert als EasyVPN-Remote-Client. Bei dieser Konfiguration wird ein ASA 5520-Gerät verwendet, auf dem die ASA-Software Version 7.0(4) ausgeführt wird. Sie können diese Konfiguration jedoch auch für PIX-Firewall-Geräte verwenden, auf denen das PIX-Betriebssystem Version 7.0 und höher ausgeführt wird.

Weitere Informationen zu einem ähnlichen Szenario, in dem der Cisco 871 Router [als Easy VPN-](//www.cisco.com/en/US/tech/tk583/tk372/technologies_configuration_example09186a0080809222.shtml)[Remote](//www.cisco.com/en/US/tech/tk583/tk372/technologies_configuration_example09186a0080809222.shtml) fungier[t, finden Sie unter PIX/ASA 7.x Easy VPN mit ASA 5500 als Server und Cisco 871](//www.cisco.com/en/US/tech/tk583/tk372/technologies_configuration_example09186a0080809222.shtml) [als Easy VPN Remote-Konfigurationsbeispiel.](//www.cisco.com/en/US/tech/tk583/tk372/technologies_configuration_example09186a0080809222.shtml)

Weitere Informationen zu einem ähnlichen Szenario, in dem der Cisco VPN 3000 Concentrator als Easy VPN-Server fungiert, finden Sie im [VPN Hardware Client auf einer Sicherheitslösung der](//www.cisco.com/en/US/products/hw/vpndevc/ps2030/products_configuration_example09186a0080094cf8.shtml) [Serie PIX 501/506 mit VPN 3000 Concentrator](//www.cisco.com/en/US/products/hw/vpndevc/ps2030/products_configuration_example09186a0080094cf8.shtml).

Unter [PIX 501/506 Easy VPN Remote zu einem IOS® Router im Netzwerkerweiterungsmodus mit](//www.cisco.com/en/US/tech/tk583/tk372/technologies_configuration_example09186a00800ab518.shtml) [erweiterter Authentifizierungskonfiguration \(Konfigurationsbeispiel\)](//www.cisco.com/en/US/tech/tk583/tk372/technologies_configuration_example09186a00800ab518.shtml) finden Sie weitere Informationen zu einem ähnlichen Szenario, in dem der Cisco IOS Router als Easy VPN-Server

fungiert.

Weitere Informationen finden Sie unter [PIX-to-PIX 6.x:](//www.cisco.com/en/US/products/hw/vpndevc/ps2030/products_configuration_example09186a008019e6d7.shtml) [Easy VPN \(NEM\)-Konfigurationsbeispiel](//www.cisco.com/en/US/products/hw/vpndevc/ps2030/products_configuration_example09186a008019e6d7.shtml) für weitere Informationen zu einem ähnlichen Szenario, in dem das PIX 506 6.x als Easy VPN-Server fungiert.

## <span id="page-1-0"></span>**Voraussetzungen**

## <span id="page-1-1"></span>Anforderungen

Stellen Sie sicher, dass Sie diese Anforderungen erfüllen, bevor Sie versuchen, diese Konfiguration durchzuführen:

Vergewissern Sie sich, dass Sie über grundlegende Kenntnisse der Betriebssysteme IPsec ● und ASA/PIX 6.x und 7.x verfügen.

## <span id="page-1-2"></span>Verwendete Komponenten

Die Informationen in diesem Dokument basierend auf folgenden Software- und Hardware-Versionen:

- Der Remote-Hardware-Client von EasyVPN ist ein PIX 506E, der Version 6.3(5) ausführt.
- Der EasyVPN-Server ist eine ASA 5520, die Version 7.0(4) ausführt.

Hinweis: Auf der ASA 5500-Serie, Version 7.x, wird die gleiche Software ausgeführt wie in PIX, Version 7.x. Die Konfigurationen in diesem Dokument gelten für beide Produktlinien.

Die Informationen in diesem Dokument beziehen sich auf Geräte in einer speziell eingerichteten Testumgebung. Alle Geräte, die in diesem Dokument benutzt wurden, begannen mit einer gelöschten (Nichterfüllungs) Konfiguration. Wenn Ihr Netz Live ist, überprüfen Sie, ob Sie die mögliche Auswirkung jedes möglichen Befehls verstehen.

## <span id="page-1-3"></span>Konventionen

Weitere Informationen zu Dokumentkonventionen finden Sie in den [Cisco Technical Tips](//www.cisco.com/en/US/tech/tk801/tk36/technologies_tech_note09186a0080121ac5.shtml) [Conventions](//www.cisco.com/en/US/tech/tk801/tk36/technologies_tech_note09186a0080121ac5.shtml) (Technische Tipps zu Konventionen von Cisco).

## <span id="page-1-4"></span>**Konfiguration**

In diesem Abschnitt erfahren Sie, wie Sie die in diesem Dokument beschriebenen Funktionen konfigurieren können.

Hinweis: Verwenden Sie das [Command Lookup Tool](//tools.cisco.com/Support/CLILookup/cltSearchAction.do) (nur [registrierte](//tools.cisco.com/RPF/register/register.do) Kunden), um weitere Informationen zu den in diesem Abschnitt verwendeten Befehlen zu erhalten.

### <span id="page-1-5"></span>Netzwerkdiagramm

In diesem Dokument wird die folgende Netzwerkeinrichtung verwendet:

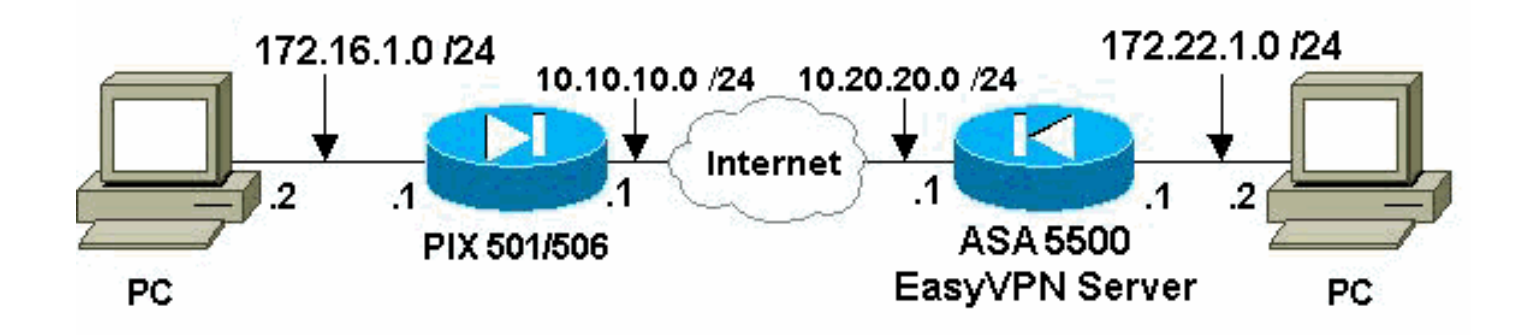

### <span id="page-2-0"></span>Konfigurationen

In diesem Dokument werden folgende Konfigurationen verwendet:

- Easy VPN-Server (ASA 5520)
- Easy VPN Remote Hardware Client

```
Easy VPN-Server (ASA 5520)
ASA5520-704#write terminal
: Saved
:
ASA Version 7.0(4)
!
hostname ASA5520-704
enable password 8Ry2YjIyt7RRXU24 encrypted
names
!
!--- Configure the outside and inside interfaces.
interface GigabitEthernet0/0 nameif outside security-
level 0 ip address 10.20.20.1 255.255.255.0 ! interface
GigabitEthernet0/1 nameif inside security-level 100 ip
address 172.22.1.1 255.255.255.0 ! interface
GigabitEthernet0/2 shutdown no nameif no security-level
no ip address ! interface GigabitEthernet0/3 shutdown no
nameif no security-level no ip address ! interface
Management0/0 shutdown no nameif no security-level no ip
address ! passwd 2KFQnbNIdI.2KYOU encrypted ftp mode
passive !--- This access list is used for a nat zero
command that prevents !--- traffic which matches the
access list from undergoing !--- network address
translation (NAT).
access-list no-nat extended permit ip 172.22.1.0
255.255.255.0 172.16.1.0 255.255.255.0
!--- This access list is used to define the traffic !---
that should pass through the tunnel. !--- It is bound to
the group policy which defines !--- a dynamic crypto
map. access-list ezvpn1 extended permit ip 172.22.1.0
255.255.255.0 172.16.1.0 255.255.255.0 pager lines 24
mtu outside 1500 mtu inside 1500 no failover icmp permit
any echo-reply outside icmp permit any inside no asdm
history enable arp timeout 14400 !--- Specify the NAT
configuration. !--- NAT 0 prevents NAT for the ACL
defined in this configuration. !--- The nat 1 command
specifies NAT for all other traffic.
```
global (outside) 1 interface nat (inside) 0 access-list no-nat nat (inside) 1 0.0.0.0 0.0.0.0 route outside 0.0.0.0 0.0.0.0 10.20.20.2 1 timeout xlate 3:00:00 timeout conn 1:00:00 half-closed 0:10:00 udp 0:02:00 icmp 0:00:02 timeout sunrpc 0:10:00 h323 0:05:00 h225 1:00:00 mgcp 0:05:00 timeout mgcp-pat 0:05:00 sip 0:30:00 sip\_media 0:02:00 timeout uauth 0:05:00 absolute *!--- This defines the group policy you use with EasyVPN. !--- Specify the networks !--- that should pass through the tunnel and that you want to !--- use network extension mode.* group-policy myGROUP internal grouppolicy myGROUP attributes split-tunnel-policy tunnelspecified split-tunnel-network-list value ezvpn1 nem enable webvpn *!--- Here the username and password associated with !--- this VPN connection are defined. You !--- can also use AAA for this function.* username cisco password 3USUcOPFUiMCO4Jk encrypted no snmp-server location no snmp-server contact snmp-server enable traps snmp authentication linkup linkdown coldstart *!--- PHASE 2 CONFIGURATION ---! !--- The encryption types for Phase 2 are defined here. !--- A single DES encryption with !- -- the md5 hash algorithm is used.* crypto ipsec transform-set mySET esp-des esp-md5-hmac *!--- Defines a dynamic crypto map with !--- the specified encryption settings.* crypto dynamic-map myDYN-MAP 5 set transformset mySET *!--- Binds the dynamic map to the IPsec/ISAKMP process.* crypto map myMAP 60 ipsec-isakmp dynamic myDYN-MAP *!--- Specifies the interface to be used with !-- the settings defined in this configuration.* crypto map myMAP interface outside *!--- PHASE 1 CONFIGURATION ---! !--- This configuration uses isakmp policy 1. !--- Policy 65535 is included in the default !-- configuration. The configuration commands here define the Phase !--- 1 policies that are used.* isakmp enable outside isakmp policy 1 authentication pre-share isakmp policy 1 encryption des isakmp policy 1 hash md5 isakmp policy 1 group 2 isakmp policy 1 lifetime 86400 isakmp policy 65535 authentication pre-share isakmp policy 65535 encryption 3des isakmp policy 65535 hash sha isakmp policy 65535 group 2 isakmp policy 65535 lifetime 86400 *!--- The tunnel-group commands bind the configurations !--- defined in this configuration to the tunnel that is !--- used for EasyVPN. This tunnel name is the one specified on the remote side.* tunnel-group mytunnel type ipsec-ra tunnel-group mytunnel generalattributes default-group-policy myGROUP tunnel-group mytunnel ipsec-attributes *!--- The pre-shared-key used here is "cisco".* pre-shared-key \* telnet timeout 5 ssh timeout 5 console timeout 0 ! class-map inspection\_default match default-inspection-traffic ! ! policy-map global\_policy class inspection\_default inspect dns maximum-length 512 inspect ftp inspect h323 h225 inspect h323 ras inspect netbios inspect rsh inspect rtsp inspect skinny inspect esmtp inspect sqlnet inspect sunrpc inspect tftp inspect sip inspect xdmcp ! service-policy global\_policy global Cryptochecksum:42123a94a33d8d10ae6a1505fb4ba653 : end [OK] ASA5520-704#

#### Easy VPN Remote Hardware Client

pix506-635#**write terminal** Building configuration... : Saved : PIX Version 6.3(5) *!--- Brings the interfaces out of a shutdown state.* interface ethernet0 auto interface ethernet1 auto *!--- Assign the interface names.* nameif ethernet0 outside security0 nameif ethernet1 inside security100 enable password 8Ry2YjIyt7RRXU24 encrypted passwd 2KFQnbNIdI.2KYOU encrypted hostname pix506-635 domainname cisco.com fixup protocol dns maximum-length 512 fixup protocol ftp 21 fixup protocol h323 h225 1720 fixup protocol h323 ras 1718-1719 fixup protocol http 80 fixup protocol rsh 514 fixup protocol rtsp 554 fixup protocol sip 5060 fixup protocol sip udp 5060 fixup protocol skinny 2000 fixup protocol smtp 25 fixup protocol sqlnet 1521 fixup protocol tftp 69 names pager lines 24 icmp permit any outside mtu outside 1500 mtu inside 1500 *!--- Assign the interface IP addresses.* ip address outside 10.10.10.1 255.255.255.0 ip address inside 172.16.1.1 255.255.255.0 ip audit info action

alarm ip audit attack action alarm pdm history enable arp timeout 14400 *!--- Set the standard NAT configuration. !--- EasyVPN provides the NAT exceptions needed.* global (outside) 1 interface nat (inside) 1 0.0.0.0 0.0.0.0 0 0 *!--- Specify the default route.* route outside 0.0.0.0 0.0.0.0 10.10.10.2 1 timeout xlate 3:00:00 timeout conn 1:00:00 half-closed 0:10:00 udp 0:02:00 rpc 0:10:00 h225 1:00:00 timeout h323 0:05:00 mgcp 0:05:00 sip 0:30:00 sip\_media 0:02:00 timeout sipdisconnect 0:02:00 sip-invite 0:03:00 timeout uauth 0:05:00 absolute aaa-server TACACS+ protocol tacacs+ aaa-server TACACS+ max-failed-attempts 3 aaa-server TACACS+ deadtime 10 aaa-server RADIUS protocol radius aaa-server RADIUS max-failed-attempts 3 aaa-server RADIUS deadtime 10 aaa-server LOCAL protocol local no snmp-server location no snmp-server contact snmp-server community public no snmp-server enable traps floodguard enable telnet timeout 5 ssh timeout 5 console timeout 0 *!--- EasyVPN Client Configuration ---! !--- Specify the IP address of the VPN server.* vpnclient server 10.20.20.1 *!--- This example uses network extension mode.* vpnclient mode network-extension-mode *!--- Specify the group name and the pre-shared key.* vpnclient vpngroup mytunnel password \*\*\*\*\*\*\*\* *!--- Specify the authentication username and password.* vpnclient username cisco password \*\*\*\*\*\*\*\* *!---- After you issue this command, the tunnel is established.* vpnclient enable terminal width 80 Cryptochecksum:1564fd62a9e4312020f51846bd1b3534 : end [OK] pix506-635#

# <span id="page-4-0"></span>**Überprüfung**

In diesem Abschnitt überprüfen Sie, ob Ihre Konfiguration ordnungsgemäß funktioniert.

Das [Output Interpreter Tool](https://www.cisco.com/cgi-bin/Support/OutputInterpreter/home.pl) (nur [registrierte](//tools.cisco.com/RPF/register/register.do) Kunden) (OIT) unterstützt bestimmte show-Befehle.

#### Verwenden Sie das OIT, um eine Analyse der Ausgabe des Befehls show anzuzeigen.

- [PIX EasyVPN-Server zeigt Befehle und Beispielausgabe an](#page-5-0)
- [PIX EasyVPN Remote-Hardware-Client zeigt Befehle und Beispielausgabe](#page-5-1)

#### <span id="page-5-0"></span>PIX EasyVPN-Server zeigt Befehle und Beispielausgabe an

• show crypto isakmp sa: Zeigt alle aktuellen Internet Key Exchange (IKE)-Sicherheitszuordnungen (SA) auf einem Peer an. ASA5520-704#**show crypto isakmp sa**

```
Active SA: 1
Rekey SA: 0 (A tunnel will report 1 Active and 1 Rekey SA during rekey)
Total IKE SA: 1
```
1 IKE Peer: 10.10.10.1 Type : user Role : responder Rekey : no State : AM\_ACTIVE ASA5520-704#

#### • show crypto ipsec sa: Zeigt zwischen Peers erstellte IPsec-SAs an. ASA5520-704#**show crypto ipsec sa**

interface: outside Crypto map tag: myDYN-MAP, seq num: 5, local addr: 10.20.20.1

local ident (addr/mask/prot/port): (172.22.1.0/255.255.255.0/0/0) remote ident (addr/mask/prot/port): (172.16.1.0/255.255.255.0/0/0) current\_peer: 10.10.10.1, username: cisco dynamic allocated peer ip: 0.0.0.0

```
#pkts encaps: 655, #pkts encrypt: 655, #pkts digest: 655
#pkts decaps: 706, #pkts decrypt: 706, #pkts verify: 706
#pkts compressed: 0, #pkts decompressed: 0
#pkts not compressed: 655, #pkts comp failed: 0, #pkts decomp failed: 0
#send errors: 0, #recv errors: 0
```
local crypto endpt.: 10.20.20.1, remote crypto endpt.: 10.10.10.1

```
path mtu 1500, ipsec overhead 60, media mtu 1500
current outbound spi: 3EA12BBE
```
inbound esp sas: spi: 0x9B94D824 (2610223140) transform: esp-des esp-md5-hmac in use settings ={RA, Tunnel, } slot: 0, conn\_id: 4, crypto-map: myDYN-MAP sa timing: remaining key lifetime (sec): 25015 IV size: 8 bytes replay detection support: Y outbound esp sas: spi: 0x3EA12BBE (1050749886) transform: esp-des esp-md5-hmac in use settings ={RA, Tunnel, } slot: 0, conn\_id: 4, crypto-map: myDYN-MAP sa timing: remaining key lifetime (sec): 25011 IV size: 8 bytes replay detection support: Y

```
ASA5520-704#
```
#### <span id="page-5-1"></span>PIX EasyVPN Remote-Hardware-Client zeigt Befehle und Beispielausgabe

- vpnclient enable: Aktiviert eine EasyVPN-Remoteverbindung. Im Network Extension Mode (NEM) ist der Tunnel auch dann aktiv, wenn kein interessanter Datenverkehr mit dem Headend-EasyVPN-Server ausgetauscht werden soll. pix506-635(config)#**vpnclient enable**
- show crypto isakmp policy: Zeigt die Parameter für jede IKE-Richtlinie an. pix506-635#**show crypto isakmp policy**

```
Default protection suite
   encryption algorithm: DES - Data Encryption Standard (56 bit keys).
    hash algorithm: Secure Hash Standard
    authentication method: Rivest-Shamir-Adleman Signature
    Diffie-Hellman group: #1 (768 bit)
    lifetime: 86400 seconds, no volume limit
```
Diese Ausgabe zeigt den Befehl show crypto isakmp policy, nachdem der Hardware-Client aktiviert wurde.

pix506-635(config)#**show crypto isakmp policy**

Protection suite of priority 65001 encryption algorithm: AES - Advanced Encryption Standard (256 bit keys). hash algorithm: Secure Hash Standard authentication method: Pre-Shared Key with XAUTH Diffie-Hellman group: #2 (1024 bit) lifetime: 86400 seconds, no volume limit Protection suite of priority 65002 encryption algorithm: AES - Advanced Encryption Standard (256 bit keys). hash algorithm: Message Digest 5 authentication method: Pre-Shared Key with XAUTH Diffie-Hellman group: #2 (1024 bit) lifetime: 86400 seconds, no volume limit Protection suite of priority 65003 encryption algorithm: AES - Advanced Encryption Standard (192 bit keys). hash algorithm: Secure Hash Standard authentication method: Pre-Shared Key with XAUTH Diffie-Hellman group: #2 (1024 bit) lifetime: 86400 seconds, no volume limit Protection suite of priority 65004 encryption algorithm: AES - Advanced Encryption Standard (192 bit keys). hash algorithm: Message Digest 5 authentication method: Pre-Shared Key with XAUTH Diffie-Hellman group: #2 (1024 bit) lifetime: 86400 seconds, no volume limit Protection suite of priority 65005 encryption algorithm: AES - Advanced Encryption Standard (128 bit keys). hash algorithm: Secure Hash Standard authentication method: Pre-Shared Key with XAUTH Diffie-Hellman group: #2 (1024 bit) lifetime: 86400 seconds, no volume limit Protection suite of priority 65006 encryption algorithm: AES - Advanced Encryption Standard (128 bit keys). hash algorithm: Message Digest 5 authentication method: Pre-Shared Key with XAUTH Diffie-Hellman group: #2 (1024 bit) lifetime: 86400 seconds, no volume limit Protection suite of priority 65007 encryption algorithm: Three key triple DES hash algorithm: Secure Hash Standard authentication method: Pre-Shared Key with XAUTH Diffie-Hellman group: #2 (1024 bit) lifetime: 86400 seconds, no volume limit Protection suite of priority 65008

 encryption algorithm: Three key triple DES hash algorithm: Message Digest 5 authentication method: Pre-Shared Key with XAUTH Diffie-Hellman group: #2 (1024 bit) lifetime: 86400 seconds, no volume limit Protection suite of priority 65009 encryption algorithm: DES - Data Encryption Standard (56 bit keys). hash algorithm: Message Digest 5 authentication method: Pre-Shared Key with XAUTH Diffie-Hellman group: #2 (1024 bit) lifetime: 86400 seconds, no volume limit Protection suite of priority 65010 encryption algorithm: AES - Advanced Encryption Standard (256 bit keys). hash algorithm: Secure Hash Standard authentication method: Pre-Shared Key Diffie-Hellman group: #2 (1024 bit) lifetime: 86400 seconds, no volume limit Protection suite of priority 65011 encryption algorithm: AES - Advanced Encryption Standard (256 bit keys). hash algorithm: Message Digest 5 authentication method: Pre-Shared Key Diffie-Hellman group: #2 (1024 bit) lifetime: 86400 seconds, no volume limit Protection suite of priority 65012 encryption algorithm: AES - Advanced Encryption Standard (192 bit keys). hash algorithm: Secure Hash Standard authentication method: Pre-Shared Key Diffie-Hellman group: #2 (1024 bit) lifetime: 86400 seconds, no volume limit Protection suite of priority 65013 encryption algorithm: AES - Advanced Encryption Standard (192 bit keys). hash algorithm: Message Digest 5 authentication method: Pre-Shared Key Diffie-Hellman group: #2 (1024 bit) lifetime: 86400 seconds, no volume limit Protection suite of priority 65014 encryption algorithm: AES - Advanced Encryption Standard (128 bit keys). hash algorithm: Secure Hash Standard authentication method: Pre-Shared Key Diffie-Hellman group: #2 (1024 bit) lifetime: 86400 seconds, no volume limit Protection suite of priority 65015 encryption algorithm: AES - Advanced Encryption Standard (128 bit keys). hash algorithm: Message Digest 5 authentication method: Pre-Shared Key Diffie-Hellman group: #2 (1024 bit) lifetime: 86400 seconds, no volume limit Protection suite of priority 65016 encryption algorithm: Three key triple DES hash algorithm: Secure Hash Standard authentication method: Pre-Shared Key Diffie-Hellman group: #2 (1024 bit) lifetime: 86400 seconds, no volume limit Protection suite of priority 65017 encryption algorithm: Three key triple DES hash algorithm: Message Digest 5 authentication method: Pre-Shared Key Diffie-Hellman group: #2 (1024 bit) lifetime: 86400 seconds, no volume limit Protection suite of priority 65018 encryption algorithm: DES - Data Encryption Standard (56 bit keys). hash algorithm: Message Digest 5 authentication method: Pre-Shared Key Diffie-Hellman group: #2 (1024 bit)

• show crypto isakmp sa: Zeigt alle aktuellen IKE-SAs in einem Peer an. pix506-635#**show crypto isakmp sa** Total : 1 Embryonic : 0 dst src state pending created 10.20.20.1 10.10.10.1 QM\_IDLE 0 4 pix506-635#

• show crypto ipsec sa: Zeigt zwischen Peers erstellte IPsec-SAs an. pix506-635#**show crypto ipsec sa**

```
interface: outside
Crypto map tag: _vpnc_cm, local addr. 10.10.10.1
local ident (addr/mask/prot/port): (172.16.1.0/255.255.255.0/0/0)
remote ident (addr/mask/prot/port): (172.22.1.0/255.255.255.0/0/0)
current_peer: 10.20.20.1:500
PERMIT, flags={origin is acl,}
#pkts encaps: 706, #pkts encrypt: 706, #pkts digest 706
#pkts decaps: 655, #pkts decrypt: 655, #pkts verify 655
#pkts compressed: 0, #pkts decompressed: 0
#pkts not compressed: 0, #pkts compr. failed: 0, #pkts decompress f ailed: 0
#send errors 1, #recv errors 0
local crypto endpt.: 10.10.10.1, remote crypto endpt.: 10.20.20.1
path mtu 1500, ipsec overhead 56, media mtu 1500
current outbound spi: 9b94d824
inbound esp sas:
spi: 0x3ea12bbe(1050749886)
transform: esp-des esp-md5-hmac ,
in use settings ={Tunnel, }
slot: 0, conn id: 3, crypto map: _vpnc_cm
sa timing: remaining key lifetime (k/sec): (4607941/24712)
IV size: 8 bytes
replay detection support: Y
inbound ah sas:
inbound pcp sas:
outbound esp sas:
spi: 0x9b94d824(2610223140)
transform: esp-des esp-md5-hmac ,
in use settings ={Tunnel, }
slot: 0, conn id: 4, crypto map: _vpnc_cm
sa timing: remaining key lifetime (k/sec): (4607958/24712)
IV size: 8 bytes
replay detection support: Y
outbound ah sas:
```
outbound pcp sas:

• show vpnclient: Zeigt Konfigurationsinformationen für VPN-Client oder EasyVPN-Remote-Geräte an.

pix506-635#**show vpnclient**

```
LOCAL CONFIGURATION
vpnclient server 10.20.20.1
vpnclient mode network-extension-mode
vpnclient vpngroup mytunnel password ********
vpnclient username cisco password ********
vpnclient enable
DOWNLOADED DYNAMIC POLICY
Current Server : 10.20.20.1
PFS Enabled : No
Secure Unit Authentication Enabled : No
User Authentication Enabled : No
Split Networks : 172.22.1.0/255.255.255.0
Backup Servers : None
pix506-635#
```
## <span id="page-9-0"></span>**Fehlerbehebung**

In diesem Abschnitt finden Sie Informationen zur Behebung von Fehlern in Ihrer Konfiguration.

Wenn Sie den EasyVPN-Remote-Hardware-Client und den EasyVPN-Server wie in diesem Dokument beschrieben eingerichtet haben und weiterhin Probleme auftreten, sammeln Sie die Debug-Ausgabe jedes PIX und die Ausgabe der Befehle show zur Analyse durch den technischen Support von Cisco. Weitere Informationen finden Sie unter [Fehlerbehebung bei PIX zur](//www.cisco.com/en/US/tech/tk583/tk372/technologies_tech_note09186a008009448c.shtml) [Weiterleitung des Datenverkehrs an einen etablierten IPSec-Tunnel](//www.cisco.com/en/US/tech/tk583/tk372/technologies_tech_note09186a008009448c.shtml) oder [IP Security](//www.cisco.com/en/US/tech/tk583/tk372/technologies_tech_note09186a00800949c5.shtml) [Troubleshooting - Understanding and Using debug Commands](//www.cisco.com/en/US/tech/tk583/tk372/technologies_tech_note09186a00800949c5.shtml). Aktivieren Sie IPsec-Debugging auf dem PIX.

In diesen Abschnitten werden PIX-Debug-Befehle und Beispielausgaben angezeigt.

- [EasyVPN-Serverbefehle](#page-9-1)
- [Befehle des EasyVPN-Remote-Hardware-Client](#page-10-0)

Das [Output Interpreter Tool](https://www.cisco.com/cgi-bin/Support/OutputInterpreter/home.pl) (nur [registrierte](//tools.cisco.com/RPF/register/register.do) Kunden) (OIT) unterstützt bestimmte show-Befehle. Verwenden Sie das OIT, um eine Analyse der Ausgabe des Befehls show anzuzeigen.

Hinweis: Beachten Sie [vor der](//www.cisco.com/en/US/tech/tk801/tk379/technologies_tech_note09186a008017874c.shtml) Verwendung von Debug-Befehlen die [Informationen](//www.cisco.com/en/US/tech/tk801/tk379/technologies_tech_note09186a008017874c.shtml) zu [Debug-](//www.cisco.com/en/US/tech/tk801/tk379/technologies_tech_note09186a008017874c.shtml)[Befehlen](//www.cisco.com/en/US/tech/tk801/tk379/technologies_tech_note09186a008017874c.shtml).

## <span id="page-9-1"></span>EasyVPN-Serverbefehle

- debug crypto ipsec: Zeigt die IPsec-Verhandlungen von Phase 2 an.
- debug crypto isakmp: Zeigt die ISAKMP-Verhandlungen von Phase 1 an.

Beispielausgaben werden hier angezeigt.

```
ASA5520-704#debug crypto ipsec 2
ASA5520-704#debug crypto isakmp 2
ASA5520-704# Sep 15 23:02:42 [IKEv1]: IP = 10.10.10.1, Connection landed
on tunnel_group mytunnel
Sep 15 23:02:43 [IKEv1]: Group = mytunnel, Username = cisco, IP = 10.10.10.1,
User (cisco) authenticated.
Sep 15\ 23:02:48 [IKEv1]: Group = mytunnel, Username = cisco, IP = 10.10.10.1,
PHASE 1 COMPLETED
```

```
Sep 15\ 23:02:48 [IKEv1]: Group = mytunnel, Username = cisco, IP = 10.10.10.1,
IKE: requesting SPI!
Sep 15 23:02:48 [IKEv1]: Group = mytunnel, Username = cisco, IP = 10.10.10.1,
Security negotiation complete for User (cisco) Responder, Inbound SPI = 0x436fbef1,
Outbound SPI = 0x5c6b5137
Sep 15 23:02:48 [IKEv1]: Group = mytunnel, Username = cisco, IP = 10.10.10.1,
IKE: requesting SPI!
Sep 15\ 23:02:48 [IKEv1]: Group = mytunnel, Username = cisco, IP = 10.10.10.1,
Starting P2 Rekey timer to expire in 27360 seconds
Sep 15 23:02:48 [IKEv1]: Group = mytunnel, Username = cisco, IP = 10.10.10.1,
PHASE 2 COMPLETED (msgid=dc3aa1ef)
Sep 15\ 23:02:48 [IKEv1]: Group = mytunnel, Username = cisco, IP = 10.10.10.1,
Security negotiation complete for User (cisco) Responder, Inbound SPI = 0x69352d74,
Outbound SPI = 0x4a7e47fc
Sep 15 23:02:48 [IKEv1]: Group = mytunnel, Username = cisco, IP = 10.10.10.1,
Starting P2 Rekey timer to expire in 27360 seconds
Sep 15 23:02:48 [IKEv1]: Group = mytunnel, Username = cisco, IP = 10.10.10.1,
PHASE 2 COMPLETED (msgid=58a397ad)
```
#### <span id="page-10-0"></span>Befehle des EasyVPN-Remote-Hardware-Client

- debug crypto ipsec: Zeigt die IPsec-Verhandlungen von Phase 2 an.
- debug crypto isakmp: Zeigt die ISAKMP-Verhandlungen von Phase 1 an. pix506-635(config)#**vpnclient enable**

```
ISAKMP (0): ID payload
next-payload : 13
type : 11
protocol : 17
port : 0
length : 12pix506-635(config)#
ISAKMP (0): Total payload length: 16
ISAKMP (0:0): sending NAT-T vendor ID - rev 2 & 3
ISAKMP (0): beginning Aggressive Mode exchange
crypto_isakmp_process_block:src:10.20.20.1, dest:10.10.10.1 spt:500 dpt:500
OAK_AG exchange
ISAKMP (0): processing SA payload. message ID = 0
ISAKMP (0): Checking ISAKMP transform 9 against priority 65001 policy
ISAKMP: encryption DES-CBC
ISAKMP: hash MD5
ISAKMP: default group 2
ISAKMP: extended auth pre-share (init)
ISAKMP: life type in seconds
ISAKMP: life duration (VPI) of 0x0 0x1 0x51 0x80
ISAKMP (0): atts are not acceptable. Next payload is 0
ISAKMP (0): Checking ISAKMP transform 9 against priority 65002 policy
ISAKMP: encryption DES-CBC
ISAKMP: hash MD5
ISAKMP: default group 2
ISAKMP: extended auth pre-share (init)
ISAKMP: life type in seconds
ISAKMP: life duration (VPI) of 0x0 0x1 0x51 0x80
ISAKMP (0): atts are not acceptable. Next payload is 0
ISAKMP (0): Checking ISAKMP transform 9 against priority 65003 policy
ISAKMP: encryption DES-CBC
ISAKMP: hash MD5
ISAKMP: default group 2
ISAKMP: extended auth pre-share (init)
ISAKMP: life type in seconds
ISAKMP: life duration (VPI) of 0x0 0x1 0x51 0x80
ISAKMP (0): atts are not acceptable. Next payload is 0
ISAKMP (0): Checking ISAKMP transform 9 against priority 65004 policy
```
ISAKMP: encryption DES-CBC ISAKMP: hash MD5 ISAKMP: default group 2 ISAKMP: extended auth pre-share (init) ISAKMP: life type in seconds ISAKMP: life duration (VPI) of 0x0 0x1 0x51 0x80 ISAKMP (0): atts are not acceptable. Next payload is 0 ISAKMP (0): Checking ISAKMP transform 9 against priority 65005 policy ISAKMP: encryption DES-CBC ISAKMP: hash MD5 ISAKMP: default group 2 ISAKMP: extended auth pre-share (init) ISAKMP: life type in seconds ISAKMP: life duration (VPI) of 0x0 0x1 0x51 0x80 ISAKMP (0): atts are not acceptable. Next payload is 0 ISAKMP (0): Checking ISAKMP transform 9 against priority 65006 policy ISAKMP: encryption DES-CBC ISAKMP: hash MD5 ISAKMP: default group 2 ISAKMP: extended auth pre-share (init) ISAKMP: life type in seconds ISAKMP: life duration (VPI) of 0x0 0x1 0x51 0x80 ISAKMP (0): atts are not acceptable. Next payload is 0 ISAKMP (0): Checking ISAKMP transform 9 against priority 65007 policy ISAKMP: encryption DES-CBC ISAKMP: hash MD5 ISAKMP: default group 2 ISAKMP: extended auth pre-share (init) ISAKMP: life type in seconds ISAKMP: life duration (VPI) of 0x0 0x1 0x51 0x80 ISAKMP (0): atts are not acceptable. Next payload is 0 ISAKMP (0): Checking ISAKMP transform 9 against priority 65008 policy ISAKMP: encryption DES-CBC ISAKMP: hash MD5 ISAKMP: default group 2 ISAKMP: extended auth pre-share (init) ISAKMP: life type in seconds ISAKMP: life duration (VPI) of 0x0 0x1 0x51 0x80 ISAKMP (0): atts are not acceptable. Next payload is 0 ISAKMP (0): Checking ISAKMP transform 9 against priority 65009 policy ISAKMP: encryption DES-CBC ISAKMP: hash MD5 ISAKMP: default group 2 ISAKMP: extended auth pre-share (init) ISAKMP: life type in seconds ISAKMP: life duration (VPI) of 0x0 0x1 0x51 0x80 ISAKMP (0): atts are acceptable. Next payload is 0 ISAKMP (0): processing KE payload. message ID = 0 ISAKMP (0): processing NONCE payload. message ID = 0 ISAKMP (0): processing ID payload. message ID = 0 ISAKMP (0): processing HASH payload. message ID = 0 crypto\_isakmp\_process\_block:src:10.20.20.1, dest:10.10.10.1 spt:500 dpt:500 crypto\_isakmp\_process\_block:src:10.20.20.1, dest:10.10.10.1 spt:500 dpt:500 ISAKMP : attributes being requested crypto\_isakmp\_process\_block:src:10.20.20.1, dest:10.10.10.1 spt:500 dpt:500 ISAKMP (0): beginning Quick Mode exchange, M-ID of 1567562998:5d6f1cf6IPSEC (key\_engine): got a queue event... IPSEC(spi\_response): getting spi 0x411cf95(68276117) for SA from 10.20.20.1 to 10.10.10.1 for prot 3

OAK\_QM exchange oakley\_process\_quick\_mode: OAK\_QM\_IDLE ISAKMP (0): processing SA payload. message ID = 1567562998 ISAKMP : Checking IPSec proposal 1 ISAKMP: transform 1, ESP\_DES ISAKMP: attributes in transform: ISAKMP: SA life type in seconds ISAKMP: SA life duration (basic) of 28800 ISAKMP: SA life type in kilobytes ISAKMP: SA life duration (VPI) of 0x0 0x46 0x50 0x0 ISAKMP: encaps is 1 ISAKMP: authenticator is HMAC-MD5 ISAKMP (0): atts are acceptable.IPSEC(validate\_proposal\_request): proposal part #1, (key eng. msg.) dest= 10.20.20.1, src= 10.10.10.1, dest proxy= 172.22.1.0/255.255.255.0/0/0 (type=4), src\_proxy= 10.10.10.1/255.255.255.255/0/0 (type=1), protocol= ESP, transform= esp-des esp-md5-hmac , lifedur= 0s and 0kb, spi= 0x0(0), conn\_id= 0, keysize= 0, flags= 0x4 ISAKMP (0): processing NONCE payload. message ID = 1567562998 ISAKMP (0): processing ID payload. message ID = 1567562998 ISAKMP (0): processing ID payload. message ID = 1567562998 ISAKMP (0): Creating IPSec SAs inbound SA from 10.20.20.1 to 10.10.10.1 (proxy 172.22.1.0 to 10.10.10.1) has spi 68276117 and conn\_id 5 and flags 4 lifetime of 28800 seconds lifetime of 4608000 kilobytes outbound SA from 10.10.10.1 to 10.20.20.1 (proxy 10.10.10.1 to 172.22.1.0) has spi 418090151 and conn\_id 6 and flags 4 lifetime of 28800 seconds lifetime of 4608000 kilobytesIPSEC(key\_engine): got a queue event... IPSEC(initialize\_sas): , (key eng. msg.) dest= 10.10.10.1, src= 10.20.20.1, dest\_proxy= 10.10.10.1/255.255.255.255/0/0 (type=1), src\_proxy= 172.22.1.0/255.255.255.0/0/0 (type=4), protocol= ESP, transform= esp-des esp-md5-hmac , lifedur= 28800s and 4608000kb, spi= 0x411cf95(68276117), conn\_id= 5, keysize= 0, flags= 0x4 IPSEC(initialize\_sas): , (key eng. msg.) src= 10.10.10.1, dest= 10.20.20.1, src\_proxy= 10.10.10.1/255.255.255.255/0/0 (type=1), dest proxy= 172.22.1.0/255.255.255.0/0/0 (type=4), protocol= ESP, transform= esp-des esp-md5-hmac , lifedur= 28800s and 4608000kb,  $spi= 0x18eb8ca7(418090151)$ , conn\_id= 6, keysize= 0, flags=  $0x4$ VPN Peer: IPSEC: Peer ip:10.20.20.1/500 Ref cnt incremented to:2 Total VPN Peers:1 VPN Peer: IPSEC: Peer ip:10.20.20.1/500 Ref cnt incremented to:3 Total VPN Peers:1 return status is IKMP\_NO\_ERROR ISAKMP (0): beginning Quick Mode exchange, M-ID of 43279810:29465c2IPSEC(key\_engine): got a queue event... IPSEC(spi\_response): getting spi 0xa12022dd(2703237853) for SA from 10.20.20.1 to 10.10.10.1 for prot 3

oakley\_process\_quick\_mode: OAK\_QM\_IDLE ISAKMP (0): processing SA payload. message ID = 43279810 ISAKMP : Checking IPSec proposal 1 ISAKMP: transform 1, ESP\_DES ISAKMP: attributes in transform: ISAKMP: SA life type in seconds ISAKMP: SA life duration (basic) of 28800 ISAKMP: SA life type in kilobytes ISAKMP: SA life duration (VPI) of 0x0 0x46 0x50 0x0 ISAKMP: encaps is 1 ISAKMP: authenticator is HMAC-MD5 ISAKMP (0): atts are acceptable.IPSEC(validate\_proposal\_request): proposal part #1, (key eng. msg.) dest= 10.20.20.1, src= 10.10.10.1, dest\_proxy= 10.20.20.1/255.255.255.255/0/0 (type=1), src proxy=  $10.10.10.1/255.255.255.255/0/0$  (type=1), protocol= ESP, transform= esp-des esp-md5-hmac , lifedur= 0s and 0kb, spi= 0x0(0), conn\_id= 0, keysize= 0, flags= 0x4 ISAKMP (0): processing NONCE payload. message ID = 43279810 ISAKMP (0): processing ID payload. message ID = 43279810 ISAKMP (0): processing ID payload. message ID = 43279810 ISAKMP (0): Creating IPSec SAs inbound SA from 10.20.20.1 to 10.10.10.1 (proxy 10.20.20.1 to 10.10.10.1) has spi 2703237853 and conn\_id 3 and flags 4 lifetime of 28800 seconds lifetime of 4608000 kilobytes outbound SA from 10.10.10.1 to 10.20.20.1 (proxy 10.10.10.1 to 10.20.20.1) has spi 1010314457 and conn\_id 4 and flags 4 lifetime of 28800 seconds lifetime of 4608000 kilobytesIPSEC(key\_engine): got a queue event... IPSEC(initialize\_sas): , (key eng. msg.) dest= 10.10.10.1, src= 10.20.20.1, dest\_proxy= 10.10.10.1/255.255.255.255/0/0 (type=1), src\_proxy= 10.20.20.1/255.255.255.255/0/0 (type=1), protocol= ESP, transform= esp-des esp-md5-hmac , lifedur= 28800s and 4608000kb, spi= 0xa12022dd(2703237853), conn\_id= 3, keysize= 0, flags= 0x4 IPSEC(initialize\_sas): , (key eng. msg.) src= 10.10.10.1, dest= 10.20.20.1, src\_proxy= 10.10.10.1/255.255.255.255/0/0 (type=1), dest\_proxy= 10.20.20.1/255.255.255.255/0/0 (type=1), protocol= ESP, transform= esp-des esp-md5-hmac , lifedur= 28800s and 4608000kb, spi= 0x3c382cd9(1010314457), conn\_id= 4, keysize= 0, flags= 0x4 VPN Peer: IPSEC: Peer ip:10.20.20.1/500 Ref cnt incremented to:4 Total VPN Peers:1 VPN Peer: IPSEC: Peer ip:10.20.20.1/500 Ref cnt incremented to:5 Total VPN Peers:1 return status is IKMP\_NO\_ERROR ISAKMP (0): sending NOTIFY message 36136 protocol 1 crypto\_isakmp\_process\_block:src:10.20.20.1, dest:10.10.10.1 spt:500 dpt:500 ISAKMP (0): processing NOTIFY payload 36137 protocol 1 spi 0, message ID = 1608818011 ISAMKP (0): received DPD\_R\_U\_THERE\_ACK from peer 10.20.20.1 return status is IKMP\_NO\_ERR\_NO\_TRANS  $pix506-635$  (config) #

```
• debug vpnclient: Zeigt die Verhandlungen speziell für den VPN-Client an.
 pix506-635(config)#vpnclient enable
 pix506-635(config)# 44: VPNC CFG: transform set unconfig attempt done
 45: VPNC CLI: no isakmp keepalive 10 5
 46: VPNC CLI: no isakmp nat-traversal 20
 47: VPNC CFG: IKE unconfig successful
 48: VPNC CLI: no crypto map _vpnc_cm
 49: VPNC CFG: crypto map deletion attempt done
 50: VPNC CFG: crypto unconfig successful
 51: VPNC CLI: no global (outside) 65001
 52: VPNC CLI: no nat (inside) 0 access-list _vpnc_acl
 53: VPNC CFG: nat unconfig attempt failed
 54: VPNC CLI: no http 172.16.1.1 255.255.255.0 inside
 55: VPNC CLI: no http server enable
 56: VPNC CLI: no access-list _vpnc_acl
 57: VPNC CFG: ACL deletion attempt failed
 58: VPNC CLI: no crypto map _vpnc_cm interface outside
 59: VPNC CFG: crypto map de/attach failed
 60: VPNC CLI: no sysopt connection permit-ipsec
 61: VPNC CLI: sysopt connection permit-ipsec
 62: VPNC CFG: transform sets configured
 63: VPNC CFG: crypto config successful
 64: VPNC CLI: isakmp keepalive 10 5
 65: VPNC CLI: isakmp nat-traversal 20
 66: VPNC CFG: IKE config successful
 67: VPNC CLI: http 172.16.1.1 255.255.255.0 inside
 68: VPNC CLI: http server enable
 69: VPNC CLI: aaa-server _vpnc_nwp_server protocol tacacs+
 70: VPNC CLI: aaa-server _vpnc_nwp_server (outside) host 10.20.20.1
 71: VPNC CLI: access-list _vpnc_nwp_acl permit ip any 172.22.1.0 255.255.255.0
 72: VPNC CLI: aaa authentication match _vpnc_nwp_acl outbound _vpnc_nwp_server
 73: VPNC CLI: no access-list _vpnc_acl
 74: VPNC CFG: ACL deletion attempt failed
 75: VPNC CLI: access-list _vpnc_acl permit ip host 10.10.10.1 host 10.20.20.1
 76: VPNC CLI: crypto map _vpnc_cm 10 match address _vpnc_acl
 77: VPNC CFG: crypto map acl update successful
 78: VPNC CLI: no crypto map _vpnc_cm interface outside
 79: VPNC CLI: crypto map _vpnc_cm interface outside
 80: VPNC INF: IKE trigger request done
 81: VPNC INF: Constructing policy download req
 82: VPNC INF: Packing attributes for policy request
 83: VPNC INF: Attributes being requested
 84: VPNC ATT: ALT_SPLIT_INCLUDE
 85: VPNC INF: 172.22.1.0/255.255.255.0
 86: VPNC ATT: ALT_PFS: 0
 87: VPNC INF: Received application version 'Cisco Systems, Inc
 ASA5520 Version 7.0(4) built by builders on Thu 13-Oct-05 21:43'
 88: VPNC ATT: ALT_CFG_SEC_UNIT: 0
 89: VPNC ATT: ALT_CFG_USER_AUTH: 0
 90: VPNC CLI: no aaa authentication match _vpnc_nwp_acl outbound _vpnc_nwp_server
 91: VPNC CLI: no access-list _vpnc_nwp_acl permit ip any 172.22.1.0 255.255.255.0
 92: VPNC CLI: no aaa-server _vpnc_nwp_server
 93: VPNC CLI: no access-list _vpnc_acl
 94: VPNC CLI: access-list _vpnc_acl permit ip 172.16.1.0 255.255.255.0
 172.22.1.0 255.255.255.0
 95: VPNC CLI: access-list _vpnc_acl permit ip host 10.10.10.1 172.22.1.0
 255.255.255.0
 96: VPNC CLI: access-list _vpnc_acl permit ip host 10.10.10.1 host 10.20.20.1
 97: VPNC CFG: _vpnc_acl ST define done
 98: VPNC CFG: Split DNS config attempt done
 99: VPNC CLI: crypto map _vpnc_cm 10 match address _vpnc_acl
 100: VPNC CFG: crypto map acl update successful
 101: VPNC CLI: no crypto map _vpnc_cm interface outside
```
102: VPNC CLI: crypto map \_vpnc\_cm interface outside 103: VPNC CLI: no global (outside) 65001 104: VPNC CLI: no nat (inside) 0 access-list \_vpnc\_acl 105: VPNC CFG: nat unconfig attempt failed 106: VPNC CLI: nat (inside) 0 access-list \_vpnc\_acl 107: VPNC INF: IKE trigger request done 108: VPNC INF: IKE trigger request done

 $pix506-635$  (config) #

# <span id="page-15-0"></span>Zugehörige Informationen

- [Cisco PIX Firewall-Software](//www.cisco.com/en/US/products/sw/secursw/ps2120/tsd_products_support_series_home.html?referring_site=bodynav)
- [Cisco Secure PIX Firewall Befehlsreferenzen](//www.cisco.com/en/US/products/hw/vpndevc/ps2030/products_tech_note09186a0080094885.shtml?referring_site=bodynav)
- [Problemhinweise zu Sicherheitsprodukten \(einschließlich PIX\)](//www.cisco.com/public/support/tac/fn_index.html?referring_site=bodynav)
- [Anforderungen für Kommentare \(RFCs\)](http://www.ietf.org/rfc.html?referring_site=bodynav)
- **[IPsec-Aushandlung/IKE-Protokolle](//www.cisco.com/en/US/tech/tk583/tk372/tsd_technology_support_protocol_home.html?referring_site=bodynav)**
- [Technischer Support und Dokumentation für Cisco Systeme](//www.cisco.com/cisco/web/support/index.html?referring_site=bodynav)